## **Install and configure a Debian based UniFi controller**

## **1. Configuring Debian**

First you will need to download the correct Debian image for your architecture. There are generally two images used, a smaller installation image or a larger complete installation image. The smaller image is a bare bones Debian that requires an internet connection during the installation. The larger installation image contains most of the popular packages and does not require an internet connection during installation. Since this installation will be used only as a UniFi controller we will be going with the small installation image. Both images can be downloaded here:

<http://www.debian.org/distrib>

We will not be covering the installation of Debian in this guide since it is well documented elsewhere.

<http://www.debian.org/releases/stable/installmanual>

Once Debian is up and running, the first thing we will do is assign it a static IP address. We do this by editing the /etc/network/interfaces file using the Nano editor. Type the following command to open up the interfaces file in Nano:

**#** nano /etc/network/interfaces

Now we will edit the eth0 interface (or whichever interface you are using) with the static IP information (obviously substitute this info with your IP and subnet information):

auto eth0 iface eth0 inet static address 192.168.1.15 netmask 255.255.255.0 gateway 192.168.1.1 network 192.168.1.0 broadcast 192.168.1.255 dns-nameservers 192.168.1.1 8.8.8.8

Next we will install SSH for remote access to the controller. Prior to installing the OpenSSH server we will want to update the packages database. You do this by running the following command as the root user:

**#** apt-get update

Now we can install the OpenSSH server with the following command:

**#** apt-get install openssh-server

That's it. SSH should now be running and accepting connections. You can test this by SSH'ing locally with the following command:

**#** ssh root@localhost

## **2. Installing the UniFi controller software**

Now on to installing the UniFi software. First we will need to add the Ubiquiti source to our sources list. This will tell Debian to look for packages available from Ubiquiti for installation. To edit the sources list, open the sources.list file in Nano with the following command (as root user):

**#** nano /etc/apt/sources.list

Now add the following lines below the existing sources and save the changes:

**#** Ubiquiti UniFi updates deb http://www.ubnt.com/downloads/unifi/distros/deb/debian debian ubiquiti

Next we will need to add the Ubiquiti GPG keys. Type the following commands as root user:

**#** apt-key adv --keyserver keyserver.ubuntu.com --recv C0A52C50

and

**#** apt-key adv --keyserver keyserver.ubuntu.com --recv 7F0CEB10

And finally we need to install the UniFi controller software. First we need to update our package database again, which will now include the UniFi package information from Ubiquiti.

**#** apt-get update

And last but not least, installation of the actual UniFi package. You can choose to install the stable version or the latest beta version:

**#** apt-get install unifi

or

**#** apt-get install unifi-beta

The UniFi controller software should now be accessible by visiting the following URL (replacing the IP address with whatever you used):

https://192.168.1.15:8443

## **3. Configuring the firewall**

The final step is to configure the controller's firewall to only allow SSH and the UniFi ports. This step is optional, but recommended, especially if you chose to do a full install of Debian since it will have a much larger attack surface. First we will create the file to store the firewall rules in. Run the following command as root user:

**#** nano /etc/network/firewall-rules

Now paste the following set of rules into the file and save it (make sure and change eth0 to whatever interface you are using):

\*filter # Flush any existing rules -F

# Default policy: drop all inbound and allow all outbound -P FORWARD DROP -P INPUT DROP -P OUTPUT ACCEPT

# Accepts all established inbound connections -A INPUT -m state --state ESTABLISHED,RELATED -j ACCEPT

# Allow local programs that use loopback (Unix sockets) -A INPUT -s 127.0.0.0/8 -d 127.0.0.0/8 -i lo -j ACCEPT

# Allow ICMP pings -A INPUT -i eth0 -p icmp --icmp-type echo-request -j ACCEPT

# Allow SSH from anywhere -A INPUT -i eth0 -p tcp --dport 22 -j ACCEPT

# Allow all the UniFi ports from anywhere -A INPUT -i eth0 -p tcp --dport 8080 -j ACCEPT -A INPUT -i eth0 -p tcp --dport 8081 -j ACCEPT -A INPUT -i eth0 -p tcp --dport 8443 -j ACCEPT -A INPUT -i eth0 -p tcp --dport 8880 -j ACCEPT -A INPUT -i eth0 -p tcp --dport 8843 -j ACCEPT -A INPUT -i eth0 -p udp --dport 3478 -j ACCEPT -A INPUT -i eth0 -p udp --dport 10001 -j ACCEPT

COMMIT

Next we need to set Debian to run these rules when the machine starts up. We will do that by calling firewall-rules from the /etc/network/interfaces file. We will need to add the following line to the bottom of the interface's config:

post-up iptables-restore < /etc/network/firewall-rules

It should look like this:

auto eth0 iface eth0 inet static address 172.24.32.20 netmask 255.255.255.0 gateway 172.24.32.1 network 172.24.32.0 broadcast 172.24.32.255 dns-nameservers 172.24.32.1 8.8.8.8 post-up iptables-restore < /etc/network/firewall-rules

Now you can either reboot the machine or restart the interface to activate the firewall rules. You can restart the interface with the following command:

**#** ifdown eth0 && ifup eth0

Verify that the firewall rules are loaded with the following command:

**#** iptables -L

It should look like this:

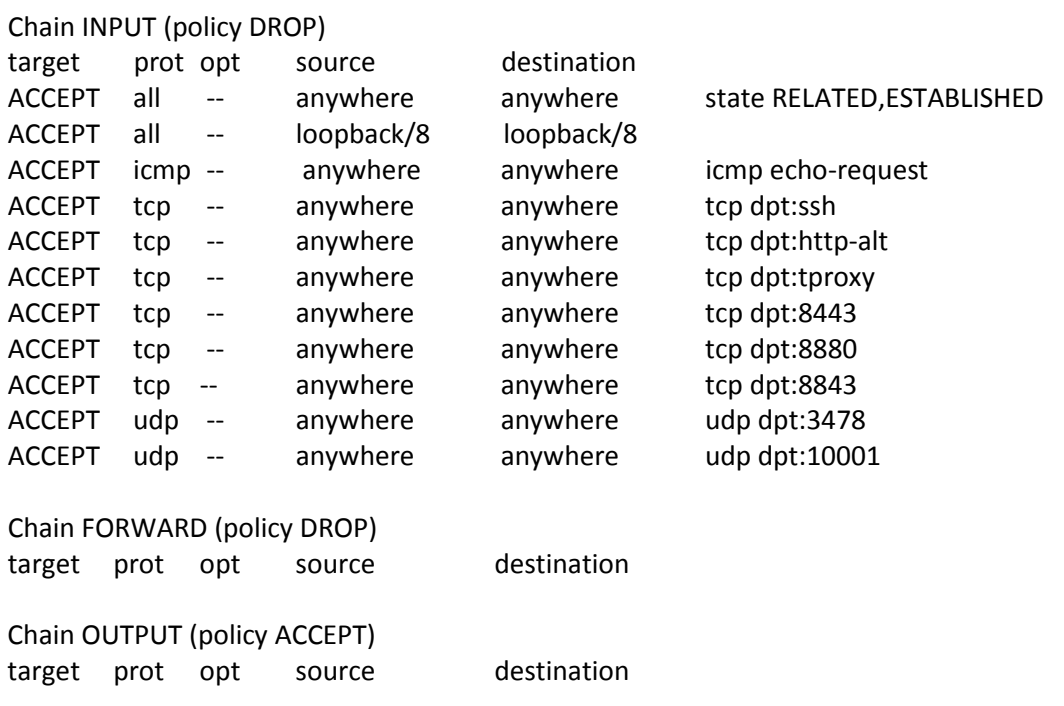

And that's it! You've got yourself a solid, secure, small footprint UniFi controller.